# Cisco ANA 3.7.3 VNE Device Package Installation Guide

Date: Dec 16, 2011 OL-25214-01

### **Contents**

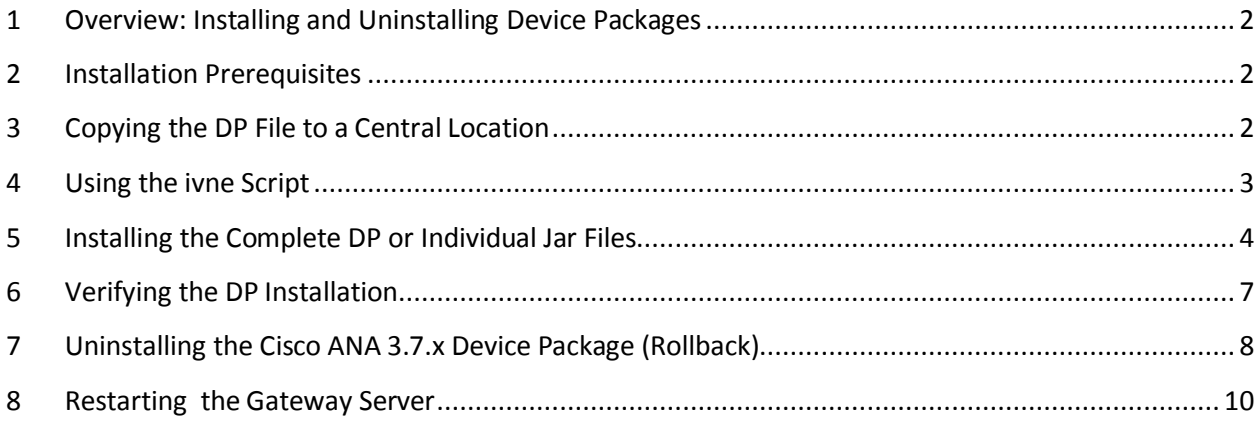

### <span id="page-1-0"></span>**1 Overview: Installing and Uninstalling Device Packages**

This VNE Device Package Installation guide is a common guide to install any Cisco ANA 3.7.x Device Package release on ANA 3.7.3 Server.

To install a Device Package (DP), follow these steps:

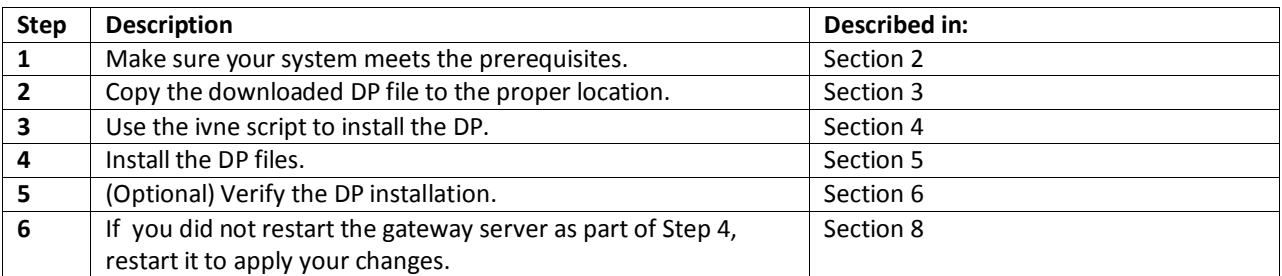

To uninstall a DP (perform a rollback to a previous backup), follow these steps:

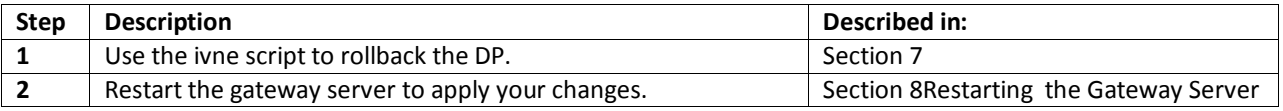

### <span id="page-1-1"></span>**2 Installation Prerequisites**

Before installing the Device Package, make sure of the following:

- 1. Verify that Cisco ANA 3.7.3 is installed on the server .
- 2. Download the ANA 3.7.x-DPX. tar from the [Cisco ANA Software Download site on Cisco.com.](http://www.cisco.com/cisco/software/navigator.html?mdfid=280368497&i=rm) Log into Cisco.com and navigate to **Cisco ANA Network Abstraction 3.7 > ANA Independent VNE Drivers**.
- 3. If your configuration is using the HA/DR (gateway high availability) solution, in the VERITAS Cluster Manager Application, uncheck the critical flag from the Cisco ANA gateway resource.
- 4. If ANA 3.7.x DP9.0 is installed , ANA Configuration and Image Management 1.2 Patch 2 or later versions to get the latest NCCM fixes. Patch can be downloaded from [Cisco.com](http://www.cisco.com/cisco/software/release.html?mdfid=282861328&catid=268439477&softwareid=283613397&release=1.2.3&rellifecycle=&relind=AVAILABLE&reltype=latest)

### <span id="page-1-2"></span>**3 Copying the DP File to a Central Location**

Create a new directory for the DP and copy the DP file to that new directory:

1. Create a new directory outside of the Cisco ANA home directory. For example, the following creates a directory named VNEDP under /export/home/:

% **cd /export/home**

% **mkdir VNEDP**

2. Grant the directory *anauser* permissions. (*anauser* is the UNIX account for the Cisco ANA application.) In this example, *anauser* is **ana373**.

```
% chown ana373:ana VNEDP
```
Note: You may also want to create a backup directory at this time, using the same procedure. For example :

```
% cd /export/home
% mkdir VNEDP-backup
```
% **chown ana373:ana VNEDP-backup**

3. Download the device package from [Cisco.com](http://www.cisco.com/cisco/software/release.html?mdfid=282861328&flowid=24948&softwareid=283613400&release=3.7.2-DP-3.0&relind=AVAILABLE&rellifecycle=&reltype=latest) to a central repository server. Using ftp, copy the DP file (for example, Cisco-ANA3.7.x-DPx.tar) into the newly-created directory. In this example, the DP file would exist in the following location:

/export/home/VNEDP/Cisco-ANA3.7.x-DPx.tar

### <span id="page-2-0"></span>**4 Using the ivne Script**

This section provides some general information on the ivne script, which is used to install independent device driver files. We recommend that you use the option that is documented in the installation and rollback steps provided in this document; the other options are described here for your information. For more information on the ivne script, see the [Cisco Active Network Abstraction 3.7.3](http://www.cisco.com/en/US/docs/net_mgmt/active_network_abstraction/3.7.3/administrator/guide/ANA373_AdminGuide.html) Administrator [Guide.](http://www.cisco.com/en/US/docs/net_mgmt/active_network_abstraction/3.7.3/administrator/guide/ANA373_AdminGuide.html))

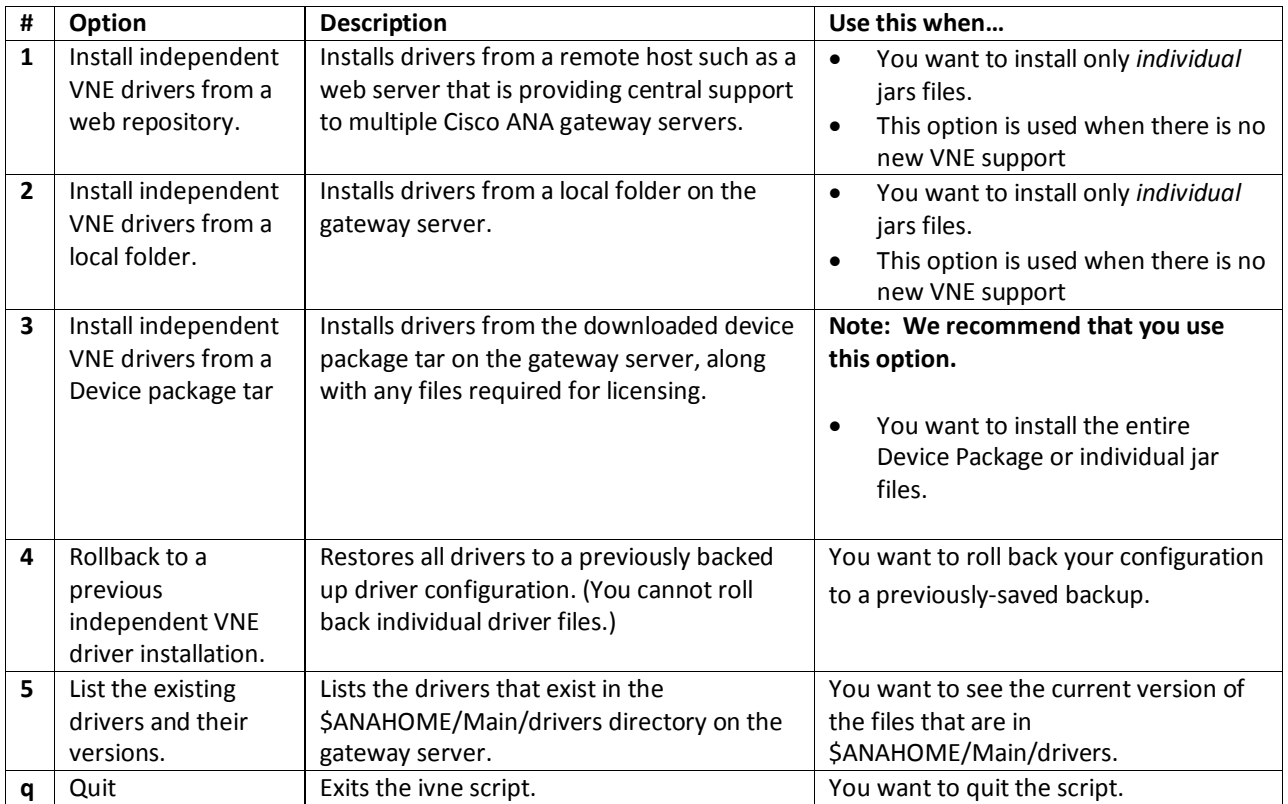

### <span id="page-3-0"></span>**5 Installing the Complete DP or Individual Jar Files**

You can install the entire DP with all the jar files it contains, or you can install individual jar files as needed. All jar files use the following naming convention:

*Vendor*-*JarType*-*ANAVersion*-*VNEJarVersion*.jar

*JarType* can be Modules, Commons, or device-specific. For example:

Cisco-Commons-ANA3.7.x-v1.4.jar Cisco-Modules-ANA3.7.x-v1.4.jar Cisco-Nexus70xx-ANA3.7.3-v1.0.jar Cisco-ISR39xx-ANA3.7.x-v1.2.jar Cisco-UBR72xx-ANA3.7.2-v1.0.jar Cisco-NCCM\_IOX-ANA3.7.3-v1.0.jar

#### **Note:**

If you are upgrading from earlier version of DP , perform the following steps before proceeding with DP installation

- 1. Login as anauser to ANA Gateway
- 2. Go the \$ANAHOME/Main/drivers directory in the ANA Gateway
- 3. Delete Cisco-76xx\_65xxIOS-ANA3.7.x-v1.9.jar , by issuing the below command

*ANAServer:/export/home/ana373/Main/drivers >> rm* Cisco-76xx\_65xxIOS-ANA3.7.x-v1.9.jar ( Refer t[o CSCtw89125](http://wwwin-metrics.cisco.com/protected-cgi-bin/ddtsdisp.cgi?id=CSCtw89125) for further details)

#### **Note**:

\$ANAHOME/Main/drivers may contain VNE drivers with "3.7.2" or "3.7.3" in the jar filenames. Those drivers were installed during a 3.7.2 or 3.7.3 installation, or by earlier DPs (DP 1.0, 2.0, or 3.0). When newer versions of the jars are released in a DP, they will be replaced with "3.7.x" in the jar filename. From DP 4.0 onwards, the ANA version in the jar file name will be shown as "3.7.x" to indicate the jars can be installed on ANA 3.7.2 or ANA 3.7.3.

To install a DP or individual jar files:

- 1. Confirm the following:
	- Your system meets the prerequisites listed in Section [2.](#page-1-1)
	- You have copied the DP file to a central location; see Sectio[n 3.](#page-1-2)
	- The backup directory exists and *anauser* has read-write-execute permissions for the directory. The script will tell you how much space is required. The default backup directory is \$ANAHOME.
- 2. Log in to the Cisco ANA gateway server as *anauser*.
- 3. On the gateway server, go to the \$ANAHOME/Main/drivers directory. (In this procedure, \$ANAHOME is /export/home/ana373.)

Cisco 3.7.3 VNE Device Package Installation Guide

- % **cd \$ANAHOME/Main/drivers**
- 4. Start the installation script:
	- % **ivne**

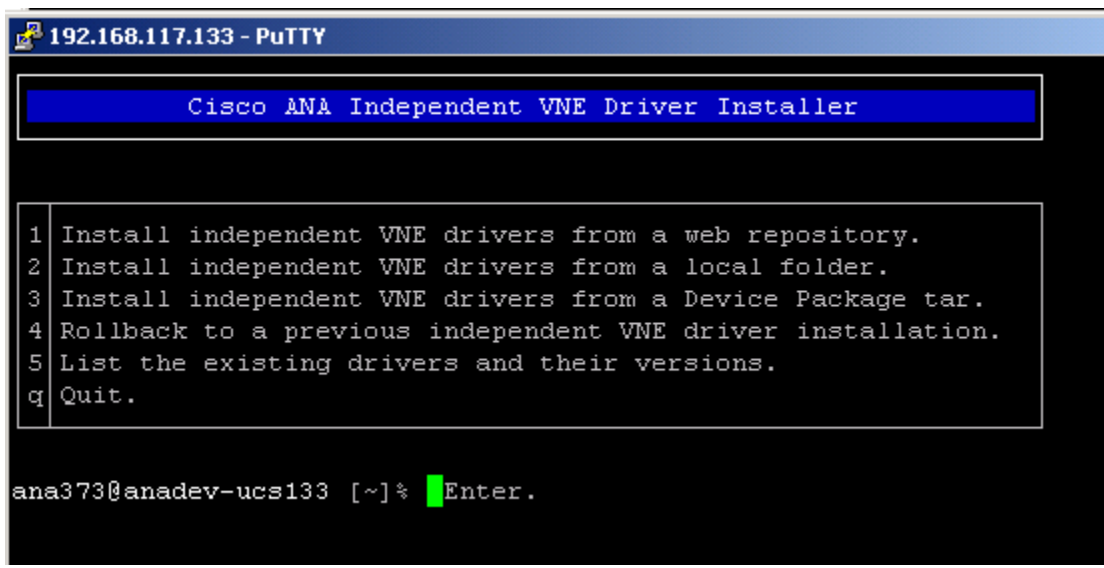

-------------------------------------------------------------------

Choose option **3** (*Install independent VNE device package*) and press Enter at the prompt. The installation script creates a log and prompts you for a destination folder for a backup of the current VNE driver configuration (so you can rollback to that configuration, if necessary).

```
- Writing log to /export/home/ana373/Main/drivers/ivne-install-log-010711-201419
Backing up the current VNE driver configuration files.
Please select a destination folder for the backup tar file. The folder should have at 
least 5016 KB of free space.
Please enter the backup folder path: /export/home/VNEDP-backup
Backing up current drivers to
```
/export/home/VNEDP-backup/ANA\_Drivers\_Backup\_010711-201901.tar.gz.

5. Enter the full pathname to the downloaded DP file (see Sectio[n 3\)](#page-1-2).

Please enter the full path of the device package tar file: **/export/home/VNEDP/Cisco-ANA3.7.x-DPx.tar**

The script will list the jar files that are contained in the DP:

*(This list should match the "List of Latest Driver Files" contained in the DP Readme. )*

The device package contains the following driver jar files: ----------------------------------------------------------- Cisco-100xx-ANA3.7.X-v1.3.jar Cisco-12xxx-ANA3.7.X-v1.4.jar Cisco-3400ME-ANA3.7.X-v1.0.jar Cisco-ISR39xx-ANA3.7.x-v1.2.jar

#### Cisco 3.7.3 VNE Device Package Installation Guide

```
Cisco-UBR72xx-ANA3.7.2-v1.0.jar
Cisco-NCCM_IOX-ANA3.7.3-v1.0.jar
….
```
6. Enter the jars you want to install using one of these methods:

- To enter specific jars, copy (cut and paste) the names after the prompt.
- To install all jars, enter **ALL**.

```
Please enter the independent VNE driver file name(s): [default All] ALL
Installation started. Please wait...
```
7. If any of the selected drivers depend on other jar files, the script will list them, as in the following example. If you do not answer **yes** to the prompt, the listed jar files will not be installed.

Installing Cisco-100xx-ANA3.7.X-v1.3.jar... Gathering information from /export/home/ana373/Main/drivers/ An upgrade of Cisco-Commons to version 1.4.0.0 is required. An upgrade of Mib2 to version 1.0.3.0 is required. An upgrade of Cisco-Modules to version 1.4.0.0 is required. An upgrade of Cisco-Others to version 1.4.0.0 is required. Installing Cisco-100xx - Please note that the following I-VNEs are mandatory and will be installed: -------------------------------------------------------------------------- Name File Name File Name Version<br>Mib2 Mib2-ANA3.7.X-v1.3.jar 1.0.3.0 Mib2 Mib2-ANA3.7.X-v1.3.jar 1.0.3.0 Cisco-100xx Cisco-100xx-ANA3.7.X-v1.3.jar 1.3.0.0 Cisco-Commons Cisco-Commons-ANA3.7.X-v1.4.jar 1.4.0.0 Cisco-Modules Cisco-Modules-ANA3.7.X-v1.4.jar 1.4.0.0 Cisco-Others Cisco-Others-ANA3.7.X-v1.4.jar 1.4.0.0 Would you like to continue? (yes/no) [Default: yes] yes Copied Mib2-ANA3.7.X-v1.3.jar to /export/home/ana373/Main/drivers/ Copied Cisco-100xx-ANA3.7.X-v1.3.jar to /export/home/ana373/Main/drivers/ Copied Cisco-Commons-ANA3.7.X-v1.4.jar to /export/home/ana373/Main/drivers/ Copied Cisco-Modules-ANA3.7.X-v1.4.jar to /export/home/ana373/Main/drivers/ Copied Cisco-Others-ANA3.7.X-v1.4.jar to /export/home/ana373/Main/drivers/

Note that if you try to reinstall a VNE driver jar file that has been already updated on the server, you will see a message that says "Installation was partially successful," because the file already exists. For example:

```
Installing Cisco-NCCM_IOX-ANA3.7.X-v1.0.jar...
Gathering information from /export/home/ana373/Main/drivers/
The same or a newer version of Cisco-NCCM IOX already exists [current version is:
1.1.0.0].
```
Installation was partially successful. Would you like to continue? (y or n) [default n]

If this occurs, enter **y** to continue with the installation.

8. To apply your changes, the installation script prompts you to restart the Cisco ANA gateway. Enter **yes** at the prompt. (If you enter **no**, you must restart Cisco ANA at a later time or your changes will not be applied. See Section [8.](#page-9-0) )

```
ANA must be restarted for the changes to apply.
Would you like to restart ANA? (yes,no) [default no] yes
Restarting ANA...
Stopping NCCM DM Server...
- DM server is up, about to shut it down
- Sent graceful shutdown command to the dm Server (pid 9875), waiting for 2 seconds
- Checking if DM server is still up (1st)
- The DM Server is down
AVM unregistered successfully
Stopping AVMs.............Done.
Starting MVM.............................................Done.
Starting Gateway...........................................................Done.
Independent VNE installation is now complete.
```
### <span id="page-6-0"></span>**6 Verifying the DP Installation**

- 1. Log in to the Cisco ANA gateway server as *anauser*.
- 2. On the gateway server, go to the \$ANAHOME/Main/drivers directory. (In this procedure, \$ANAHOME is /export/home/ana373.)
	- **% cd \$ANAHOME/Main/drivers**
- 3. Start the installation script:
	- % **ivne**

```
\frac{1}{2} 192.168.117.133 - PuTTY
            Cisco ANA Independent VNE Driver Installer
   Install independent VNE drivers from a web repository.
   Install independent VNE drivers from a local folder.
 \overline{2}Install independent VNE drivers from a Device Package tar.
 31
   Rollback to a previous independent VNE driver installation.
 5
   List the existing drivers and their versions.
   Quit.
 αI
ana373@anadev-ucs133 [~]% Enter.
```
4. Choose option **5** (*List the existing drivers and their versions*) and press Enter at the prompt. The installation script creates a log and lists the drivers that exist in \$ANAHOME/Main/drivers. (In this procedure, \$ANAHOME is /export/home/ana373.)

Note: Cisco and third party VNE driver files will be listed here. Cisco VNE driver files have a **Cisco-** prefix in the filename.

```
- Writing log to /export/home/ana373/Main/drivers/ivne-install-log-022311-012757
Gathering information from /export/home/ana373/Main/drivers/
```
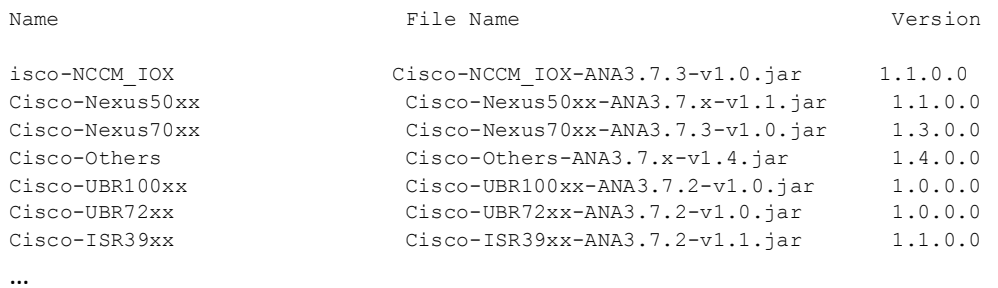

5. Verify that the correct drivers are listed by checking the "List of Latest Driver files" section in the DP Readme.

### <span id="page-7-0"></span>**7 Uninstalling the Cisco ANA 3.7.x Device Package (Rollback)**

The rollback procedure restores the driver configuration files to a previously backed-up version. You will need to provide the full pathname of the backup folder. The rollback script will list the available backups from which you can choose. The rollback procedure consists of two main steps: performing the rollback and verifying that the drivers were removed.

Note: The rollback procedure deletes the VNE driver files under \$ANAHOME/Main/drivers and replaces the files with a backup version. Since the directory contains both Cisco and third-party VNE Drivers , the procedure could affect the third party devices. Therefore you should manually verify the version of any third-party VNE driver files after completing the rollback.

- 1. Log in to the Cisco ANA gateway server as *anauser*.
- 2. On the gateway server, go to the \$ANAHOME/Main/drivers directory. (In this procedure, \$ANAHOME is /export/home/ana373.)
	- **% cd \$ANAHOME/Main/drivers**
- 3. Start the installation script:
	- % **ivne**

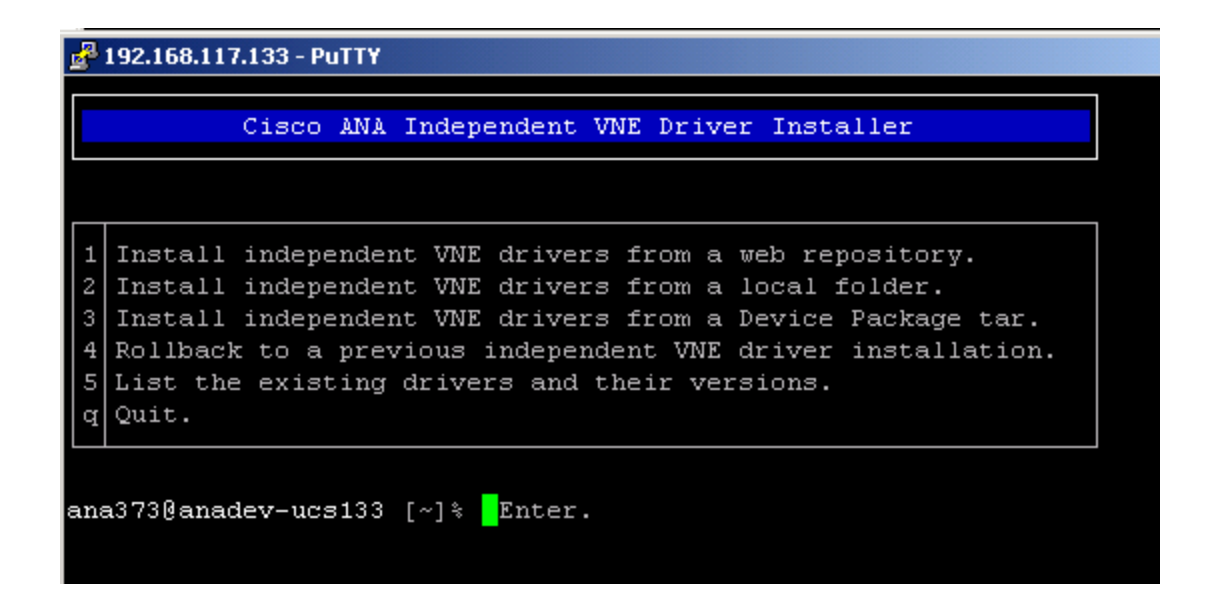

5. Choose option **4** (*Rollback to a previous independent VNE driver installation*) and press Enter at the prompt. The installation script creates a log and prompts you for the full pathname of the folder that contains the backup file with the desired rollback configuration.

Writing log to /export/home/ana373/Main/drivers/ivne-install-log-011111-181726 - Writing log to /export/home/ana373/Main/logs/drivers\_rollback-1294750050.log. Please enter the backup folder: **/export/home/VNEDP-backup**

6. To list all backup files that exist in that folder, enter **y** at the prompt:

```
Would you like to view a list of the available files? (y/n) [default n] y
ANA Drivers Backup 010711-201901.tar.gz
ANA Drivers Backup 020711-180201.tar.gz
```
7. Enter (cut and paste) the filename you want to use for the restore operation:

```
Please enter the backup file name: ANA_Drivers_Backup_010711-201901.tar.gz
- Removing contents of /export/home/ana373/Main/drivers. [OK]
- Extracting backup archive under /export/home/ana373/Main/drivers. [OK]
Updating units... Done.
Rollback completed successfully.
```
- 8. Verify the installation. Refer to Section [6](#page-6-0) for the procedure.
- 9. Restart the gateway server, as described in Section [8.](#page-9-0)

## <span id="page-9-0"></span>**8 Restarting the Gateway Server**

Restart the Cisco ANA gateway server to apply your changes.

% **anactl restart**